# **IBM Resilient**

## **»** resilient

## Incident Response Platform Integrations

Create Zoom Meeting Function V1.0.0

Release Date: August 2018

Resilient Functions simplify development of integrations by wrapping each activity into an individual workflow component. These components can be easily installed, then used and combined in Resilient workflows. The Resilient platform sends data to the function component that performs an activity then returns the results to the workflow. The results can be acted upon by scripts, rules, and workflow decision points to dynamically orchestrate the security incident response activities.

This guide describes the Create Zoom Meeting Function.

### **Overview**

This Resilient Function package provides a function, fn\_create\_zoom\_meeting, which accepts a host email, meeting topic, meeting agenda, meeting password, and a flag indicating whether to record or not. The function uses these arguments to create a Zoom meeting, return the host and attendee URLs, and put the meeting details in the incident notes section.

Included in the package is one example workflow that demonstrates how to use the fn\_create\_ zoom meeting function. Also included in the package is an example rule for calling the workflow from an incident.

## **Installation**

Before installing, verify that your environment meets the following prerequisites:

- Resilient platform is version 30 or later.
- You have a Resilient account to use for the integrations. This can be any account that has the permission to view and modify administrator and customization settings, and read and update incidents. You need to know the account username and password.
- You have access to the command line of the Resilient appliance, which hosts the Resilient platform; or to a separate integration server where you will deploy and run the functions code. If using a separate integration server, you must install Python version 2.7.10 or later, or version 3.6 or later, and "pip". (The Resilient appliance is preconfigured with a suitable version of Python.)

Licensed Materials – Property of IBM

© Copyright IBM Corp. 2010, 2018. All Rights Reserved. US Government Users Restricted Rights – Use, duplication or disclosure restricted by GSA ADP Schedule Contract with IBM Corp.

#### **Install the Python components**

The functions package contains Python components that are called by the Resilient platform to execute the functions during your workflows. These components run in the Resilient Circuits integration framework.

The package also includes Resilient customizations that will be imported into the platform later.

Complete the following steps to install the Python components:

1. Ensure that the environment is up-to-date, as follows:

```
sudo pip install --upgrade pip
sudo pip install --upgrade setuptools
sudo pip install --upgrade resilient-circuits
```
2. Run the following command to install the package:

```
sudo pip install --upgrade fn create zoom meeting-1.0.0.zip
```
#### **Configure the Python components**

The Resilient Circuits components run as an unprivileged user, typically named integration. If you do not already have an integration user configured on your appliance, create it now.

Complete the following steps to configure and run the integration:

1. Using sudo, switch to the integration user, as follows:

```
sudo su - integration
```
2. Use one of the following commands to create or update the resilient-circuits configuration file. Use  $-c$  for new environments or  $-u$  for existing environments.

```
resilient-circuits config -c
```
or

```
resilient-circuits config -u
```
- 3. Edit the resilient-circuits configuration file, as follows:
	- a. In the [resilient] section, ensure that you provide all the information required to connect to the Resilient platform.
	- b. In the [create\_zoom\_meeting] section, edit the settings as follows:

```
zoom_api_url=https://api.zoom.us/v2
zoom_api_key=<zoom api key>
zoom_api_secret=<zoom api secret>
zoom api timezone=<timezone, i.e America/New York>
```
A Zoom API key and Zoom API secret can be retrieved from<https://developer.zoom.us/me/#api> by registering for a developer account. Examples of a timezone can be found at [https://en.wikipedia.org/wiki/List\\_of\\_tz\\_database\\_time\\_zones,](https://en.wikipedia.org/wiki/List_of_tz_database_time_zones) specifically the "TZ" section of the table.

#### **Deploy customizations to the Resilient platform**

This Resilient Function package provides the fn\_create\_zoom\_meeting function, an example workflow that invokes the function, a message destination, and a rule for creating the fn\_create\_zoom\_meeting menu item.

1. Use the following command to deploy these customizations to the Resilient platform:

resilient-circuits customize

2. Respond to the prompts to deploy functions, message destinations, workflows and rules.

#### **Run the integration framework**

To test the integration package before running it in a production environment, you must run the integration manually with the following command:

resilient-circuits run

The resilient-circuits command starts, loads its components, and continues to run until interrupted. If it stops immediately with an error message, check your configuration values and retry.

#### **Configure Resilient Circuits for restart**

For normal operation, Resilient Circuits must run continuously. The recommend way to do this is to configure it to automatically run at startup. On a Red Hat appliance, this is done using a systemd unit file such as the one below. You may need to change the paths to your working directory and app.config.

1. The unit file must be named resilient circuits.service To create the file, enter the following command:

sudo vi /etc/systemd/system/resilient circuits.service

2. Add the following contents to the file and change as necessary:

```
[Unit]
Description=Resilient-Circuits Service
After=resilient.service
Requires=resilient.service
[Service]
Type=simple
User=integration
WorkingDirectory=/home/integration
ExecStart=/usr/local/bin/resilient-circuits run
Restart=always
TimeoutSec=10
Environment=APP_CONFIG_FILE=/home/integration/.resilient/app.config
Environment=APP_LOCK_FILE=/home/integration/.resilient/resilient_circuits.
lock
[Install]
WantedBy=multi-user.target
```
3. Ensure that the service unit file is correctly permissioned, as follows:

sudo chmod 664 /etc/systemd/system/resilient circuits.service

4. Use the systemctl command to manually start, stop, restart and return status on the service:

```
sudo systemctl resilient circuits [start|stop|restart|status]
```
You can view log files for systemd and the resilient-circuits service using the journalctl command, as follows:

```
sudo journalctl -u resilient_circuits --since "2 hours ago"
```
## **Function Description**

Once the function package deploys the function, you can view it in the Resilient platform Functions tab, as shown below. The package also includes example workflows and rules that show how the functions can be used. You can copy and modify these workflows and rules for your own needs.

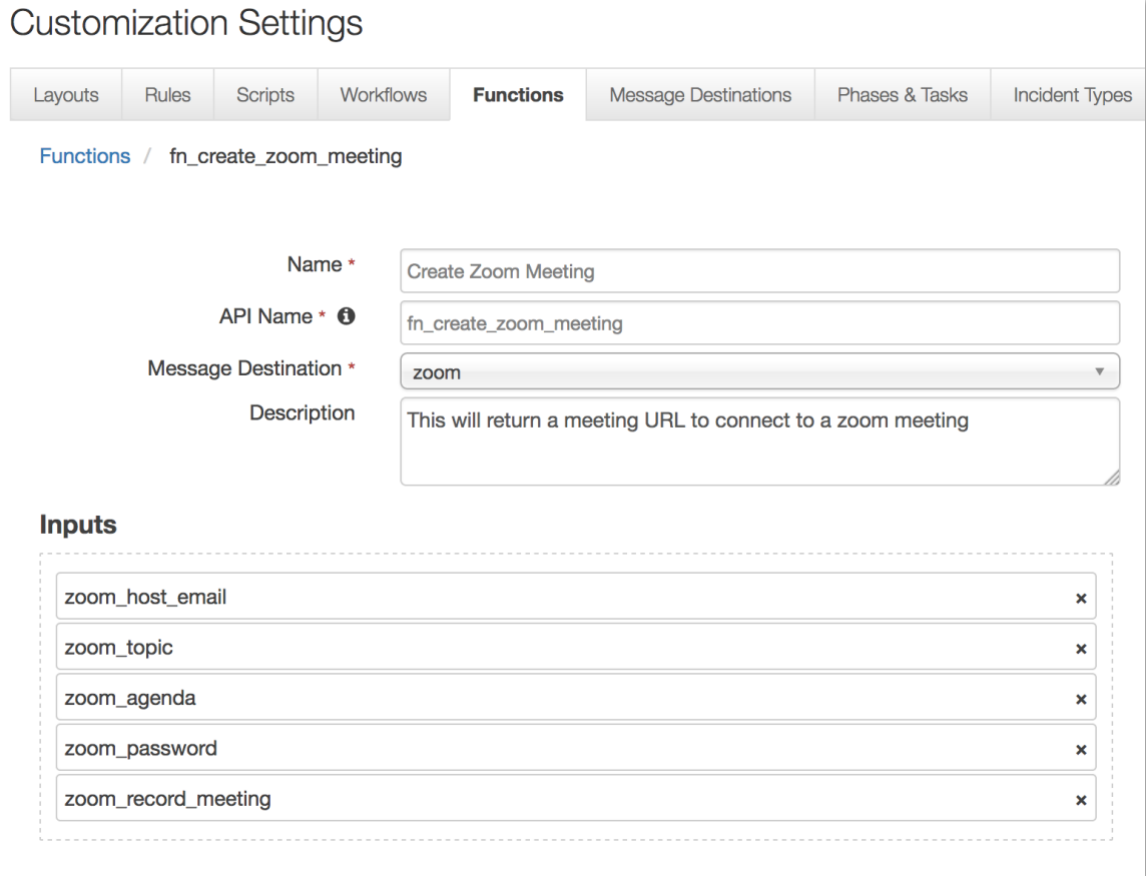

The functions inputs are host email, meeting topic, meeting agenda, meeting password, and a flag indicating whether to record or not to create a Zoom meeting. The function returns the host and attendee URLs and puts the meeting details in the incident notes section.

A user may want to use fn\_create\_zoom\_meeting to review with others incident, artifact, or task details, taking advantage of the audio and video capabilities of Zoom.

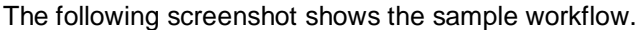

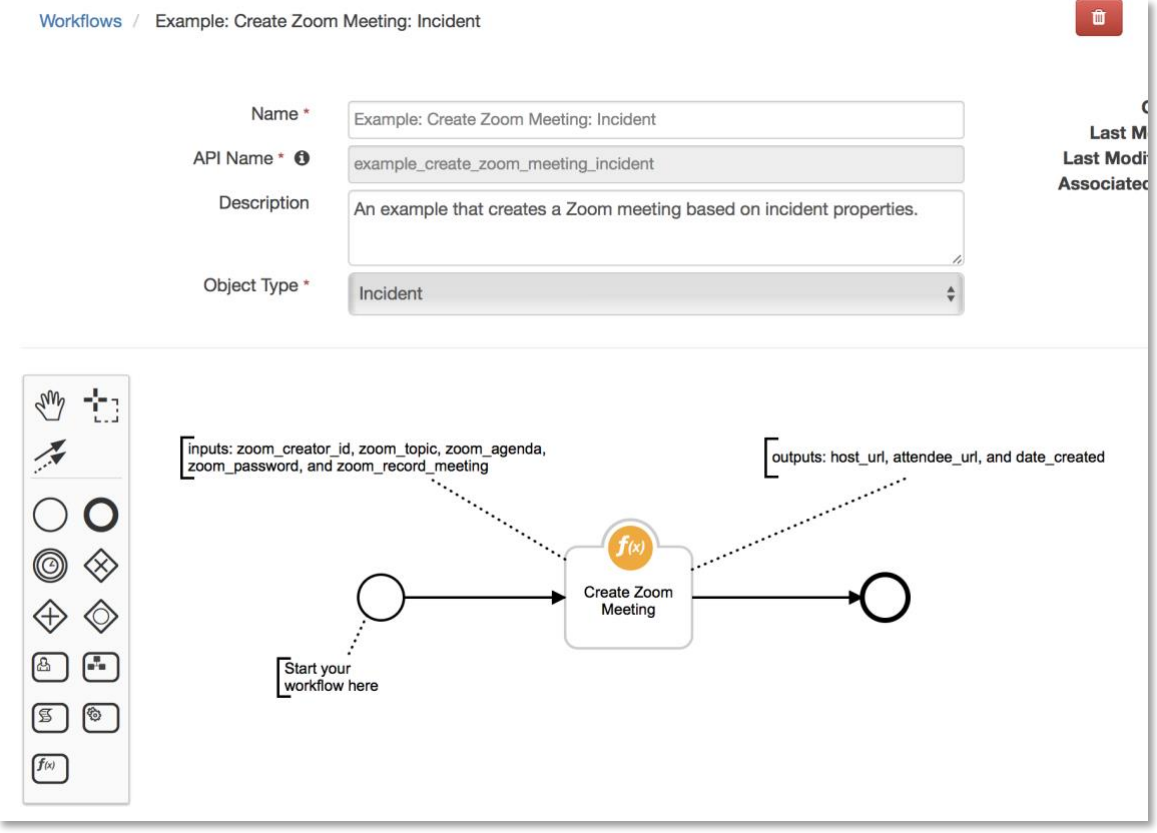

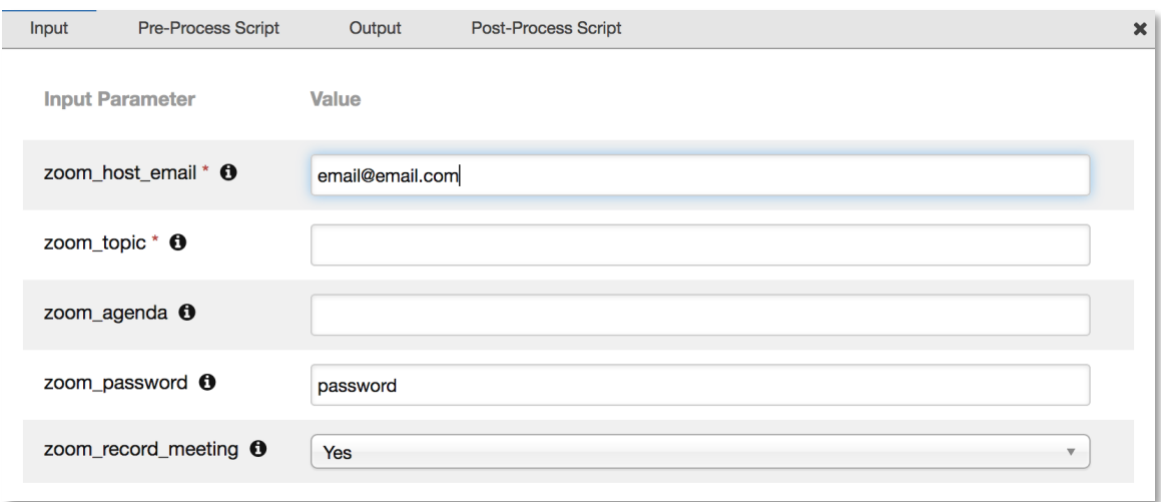

Users may insert data using the parameters on the Input tab, or set them in the Pre-Process Script to the incident values associated with this workflow as shown in the following figure.

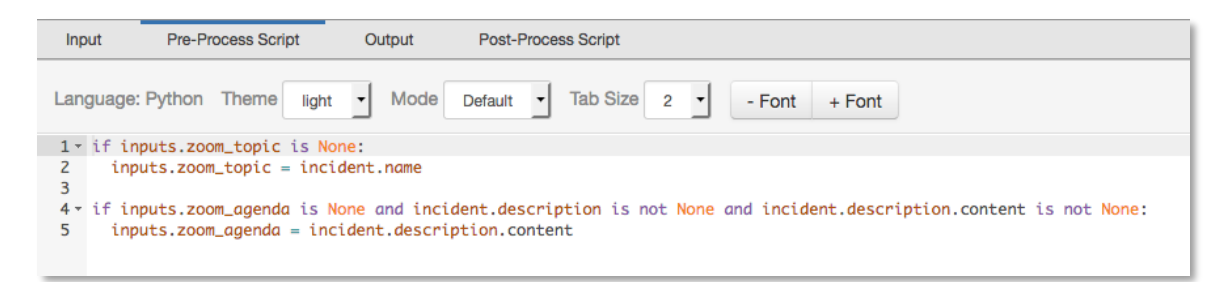

The following screenshot shows the sample workflow with an incident as input and a postprocess script that retrieves the host URL and attendee URL from the fn\_create\_zoom\_meeting function and adds them to a note associated with the incident.

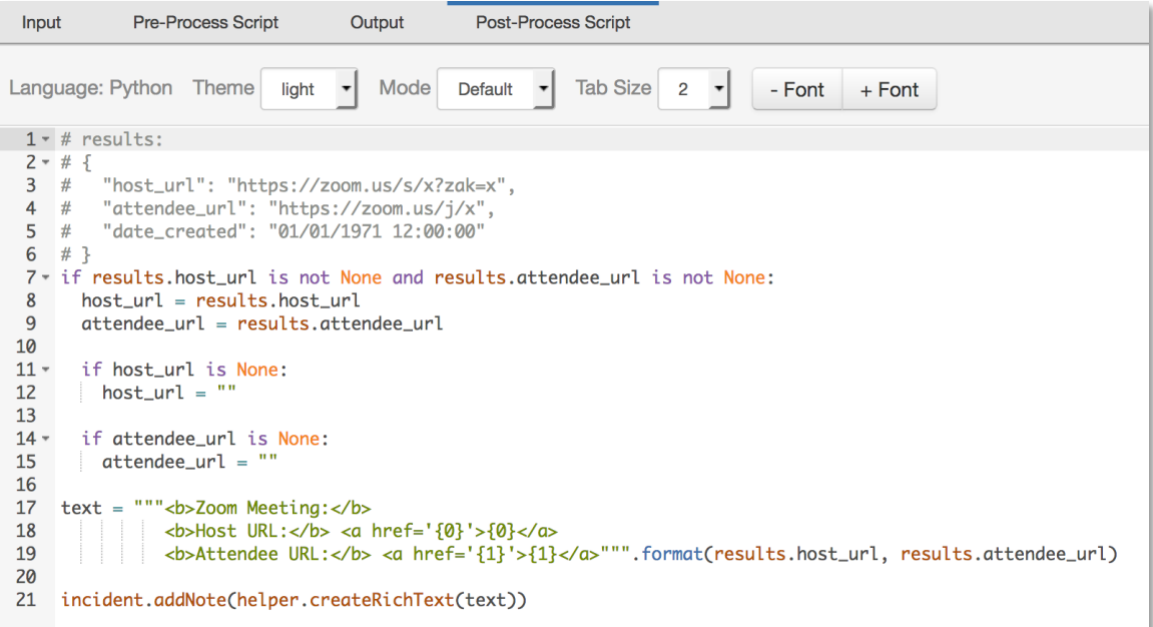

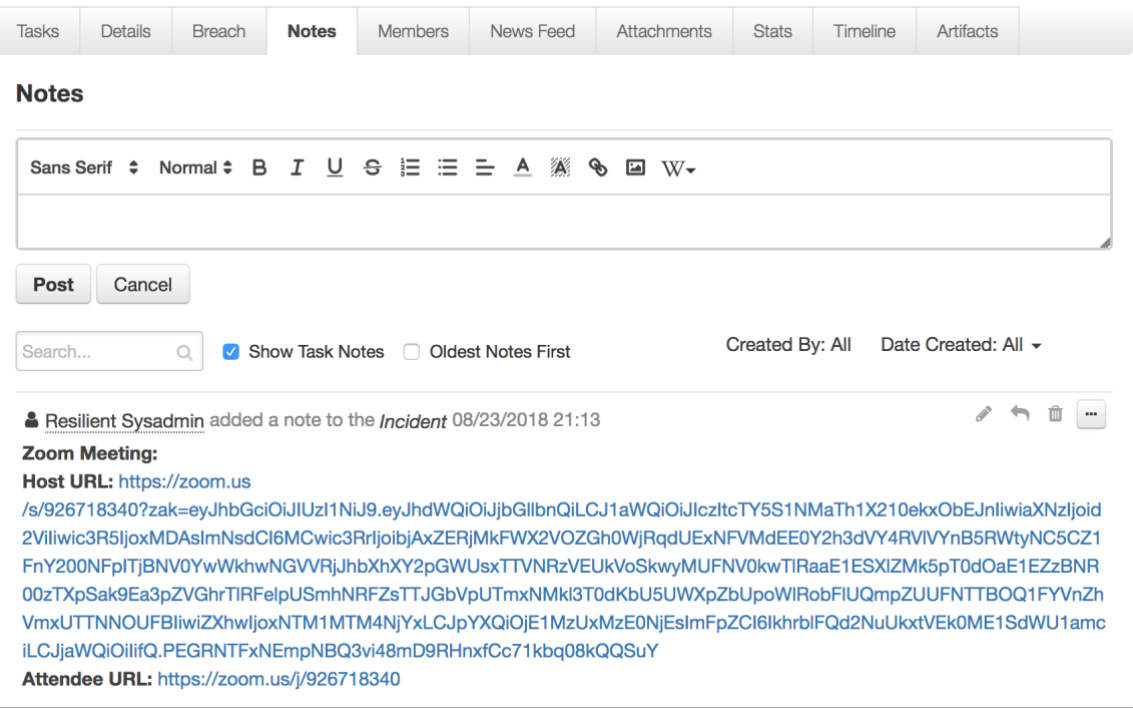

## **Troubleshooting**

There are several ways to verify the successful operation of a function.

• Resilient Action Status

When viewing an incident, use the Actions menu to view Action Status. By default, pending and errors are displayed. Modify the filter for actions to also show Completed actions. Clicking on an action displays additional information on the progress made or what error occurred.

• Resilient Scripting Log

A separate log file is available to review scripting errors. This is useful when issues occur in the pre-processing or post-processing scripts. The default location for this log file is: /var/log/resilient-scripting/resilient-scripting.log.

• Resilient Logs

By default, Resilient logs are retained at  $/usr/share/co3/logs$ . The client.log may contain additional information regarding the execution of functions.

• Resilient-Circuits

The log is controlled in the .resilient/app.config file under the section [resilient] and the property  $logdir$ . The default file name is  $app. log$ . Each function will create progress information. Failures will show up as errors and may contain python trace statements.

### **Support**

For additional support, contact [support@resilientsystems.com.](mailto:support@resilientsystems.com)

Including relevant information from the log files will help us resolve your issue.